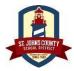

## St. Johns County School District

## **PowerSchool Account New Students**

Last Modified 8/7/2023

The St. Johns County School District is using an online registration system for New Pre-K students and New KG – 12<sup>th</sup> grade students powered by PowerSchool. A **new** student is defined as new to SJCSD and having never attended a school in SJCSD. If your student was previously enrolled in a SJCSD school and is re-enrolling, please see here for Re-Enrollment options: <u>https://www.stjohns.k12.fl.us/student/enrollment/</u>

Please note: Your child's registration is not complete until you have completed the enrollment process online and it has been verified and approved by your child's school. (All students must reside in St. Johns County and provide valid Proof of Residency).

## How do I get started? -

\*\*The PowerSchool site can be used with a mobile device, however it is recommended that whenever possible, you complete Enrollment forms using a laptop or desktop using Chrome, Edge or Firefox as your browser.\*\*

- 1. You will need to create a unique login and password for your account.
- 2. Visit: <u>https://www.stjohns.k12.fl.us/student/enrollment/</u> to determine which form/school year is appropriate for your child. Click on that link to
- 3. Select "Create Account". (If you already have an account, you can simply sign in.) You will need a valid email address to create an account and complete the online registration process.

| School District |                                                                                                    |                                                                                                    | Create Account / Sign In                                                                                                    |                                                                                                    |
|-----------------|----------------------------------------------------------------------------------------------------|----------------------------------------------------------------------------------------------------|----------------------------------------------------------------------------------------------------|----------------------------------------------------------------------------------------------------|
|                 | Sign In Email Address Password Remember me on this computer Sign In Forgot password? Sign into your account using your cell phone number. | Create Account<br>With an account, you can<br>• Complete forms online<br>• Save and remute to forms in progress<br>• Print end that the print of the print of | Create an Account<br>Not a PowerSchool Enrollment account holder?<br>With an account, you can<br>- Ormplete forms online<br>- Save and return to forms in progress<br>- Print form history<br>It only takes a minutel<br>Create Account<br>- Create Account<br>- 2008-2019 PowerSchool Lessi   Contact Us Version: 19.5.0.0 | Account Sign In<br>Aready have a PowerSchool Enrollment account? Sign in<br>here.<br>- Email<br>- Password:<br>- Remember me on this computer<br>Sign In<br>- Forget password? |

- 4. Once your account has been created, you can log in to the appropriate form. Make sure you read all the information on each screen. You may need to scroll downward to see all the questions on the screen. Your work will be saved as you go, allowing you to return at any time to continue and complete the registration process.
- 5. You will only need one account per family. After you submit your first registration, you can add additional students if needed. You will be able to share family information between students, which saves time.
- 6. Please complete as accurately as possible. All required fields are marked as "Required". The answers you submit will be passed to your child's school exactly as you enter them. Be careful to use correct spellings, phone numbers, dates, etc.
- 7. Once your registration is complete and has been submitted, your application will be reviewed by the school, and you will be contacted if further information or documentation is required. <u>*The registration process is not complete until all information has been verified and approved by the school.*</u>
- 8. If you require technical assistance when completing the form, please email: <u>online registration issues@stjohns.k12.fl.us</u>
- 9. If you previously created an enrollment account with SJCSD and forget your login information, please select the "forgot password" link to reset your password.